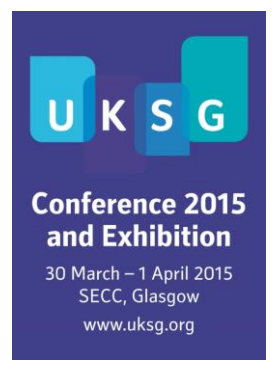

# **'UKSG Events' App**

We are delighted to announce that the 'UKSG Events' app will be available for this year's UKSG Annual Conference and Exhibition. The free app has been designed to help delegates plan and optimise their attendance at the conference and includes information on:

- sessions and speakers
- delegates
- sponsors and exhibitors
- practicalities.

We hope you find it to be a useful tool which will enable you to get more from your attendance at the event. Don't wait for 30 March! Start using it as soon as you receive your invitation e-mail.

Please contact Maria Campbell [\(maria@uksg.org\)](mailto:maria@uksg.org) with any app-related comments or queries. Maria will also be available to help with the app at the conference via the Registration Desk.

# *To get going*

As a confirmed delegate you will shortly receive an e-mail from 'UKSG 38th Annual Conference and Exhibition 2015 <support@crowdcompassmail.com>' (our app provider) entitled "Mobile app access for UKSG 38th Annual Conference and Exhibition 2015".

The e-mail will invite you to create an account (if you do not already have one), after which you will be redirected to the online event where you can download the app for mobile or start using the online version. If you already have an account, click 'Create Account' and it will take you straight to the online event.

#### *Exhibitors and Speakers*

If you are the named contact for an exhibitor or if you are a speaker at the event you will receive a separate e-mail regarding your exhibitor or speaker profile.

# *Privacy*

Once you click 'Create Account' your name will appear on the app's Delegate list. If you do not want your name to show on the list, please follow the instructions under 'To edit your account or profile' below. We only include your name and organisation on the delegate list. All profiles are automatically set to 'Private' initially. If private, you will be required to approve pending contact requests before other users can see your full profile. Only you can access your profile/account settings.

### *To edit your account or profile*

**On the online version** of the app (for all those using a BlackBerry, desktop or mobile browser) look for your name in the top right of the screen. Use the drop down to 'Edit Account' or 'Edit Profile'. When in the 'Delegates' section, you will see the option to 'Hide/Show on Attendee List' at the top of the list.

**On an Apple device** look for your name near the top left of the screen and choose 'Account' or 'Profile'. Alternatively, when in the 'Delegates' section of the app, the head and shoulders with a 'gear' in the top right of your screen will allow you to either 'Edit Profile' or 'Hide on Attendee List'.

**On an Android device** please look for the three small vertical squares in the top right of your screen. From here you can change your 'Account Settings' or 'Profile Settings' and 'Edit Profile Photo'. When in the 'Delegates' section, the head and shoulders with a 'gear' near the top right of your screen will allow you to 'Show Me On Attendee List' (yes/no).

#### *Twitter and Instagram*

If you would like to Tweet in relation to the conference please use the hashtag **#UKSG15**. We are also using the hashtag #UKSG15 on Instagram and would love to see your photos. All posts with this hashtag will be included in the Event Compass Activity Feed on the app.

## *Survey*

Anyone completing the in-app survey and giving their name and e-mail will be entered in a prize draw to win a copy of 'Sustainability of Scholarly Information' by G G Chowdhury (Facet Publishing).